## STEP 2: COMPLETE APPLICATION

## Read all information before applying. You will see the boxes below.

1. Choose the **Brown/Tan** application.

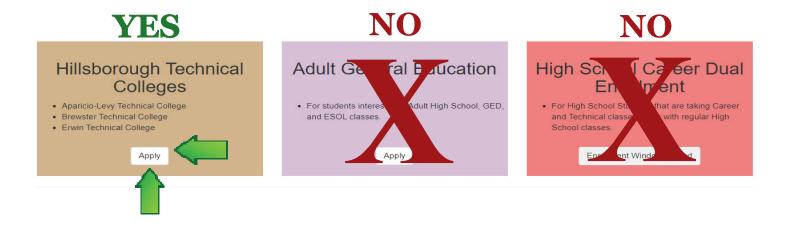

2. Register as a new user **OR** Login (if you have an account)

## Helpful Tips when creating your password.....

Passwords must be at least 6 characters.

Passwords must have at least one uppercase ('A'-'Z').

Passwords must have at least one digit ('0'-'9').

Passwords must have at least one non alphanumeric character.

3. Complete all information. At the bottom select: Brewster Technical College

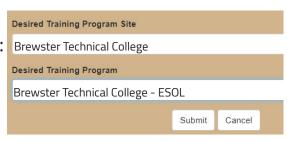

4. Choose "Apply Now" below and Apply to "Hillsborough Technical Colleges - Brewster Technical College".....The Brown/Tan Application.

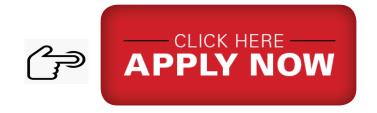